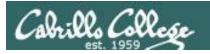

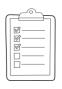

### Rich's lesson module checklist

*Last modified: 10/1/2017* 

| Slides and lab posted WB converted from PowerPoint Print out agenda slide and annotate page numbers                                                                                                    |
|----------------------------------------------------------------------------------------------------|
| Flash cards Page numbers 1st minute quiz Web Calendar summary Web book pages Commands                                                                                                    |
| Lab 5 Put sonnet6 & bigfile in depot/                                                                                                    |
| Real Test 1 configured on canvas Real Test 1 Q16 & Q30 updated Real Test 1 /etc/nologin and Q29 scheduled Real Test 1 systems scheduled access and shutdown Practice Test 1 systems shutdown scheduled (OVH is on EDT) |
| 9V backup battery for microphone<br>Backup slides, CCC info, handouts on flash drive<br>Key card for classroom door                                                                                                    |
| Update CCC Confer and 3C Media portals                                                                                                    |

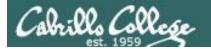

Shell commands

**Permissions** 

Secure logins

**Processes** 

CIS 90
Introduction to
UNIX/Linux

Navigate file tree

Scheduling tasks

**The Command Line** 

Files and directories

Mail

vi editor

Environment variables

Run programs/scripts

**Filters** 

**Pipes** 

### **Student Learner Outcomes**

- 1. Navigate and manage the UNIX/Linux file system by viewing, copying, moving, renaming, creating, and removing files and directories.
- 2. Use the UNIX features of file redirection and pipelines to control the flow of data to and from various commands.
- 3. With the aid of online manual pages, execute UNIX system commands from either a keyboard or a shell script using correct command syntax.

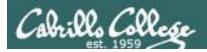

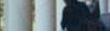

# **Introductions and Credits**

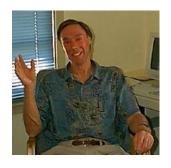

### Jim Griffin

- Created this Linux course
- Created Opus and the CIS VLab
- Jim's site: http://cabrillo.edu/~jgriffin/

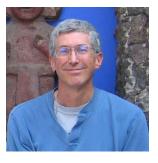

### Rich Simms

- HP Alumnus
- Started teaching this course in 2008 when Jim went on sabbatical
- Rich's site: http://simms-teach.com

### And thanks to:

 John Govsky for many teaching best practices: e.g. the First Minute quizzes, the online forum, and the point grading system (http://teacherjohn.com/)

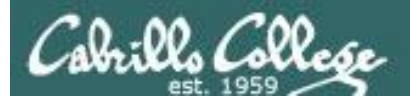

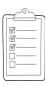

### Student checklist for attending class

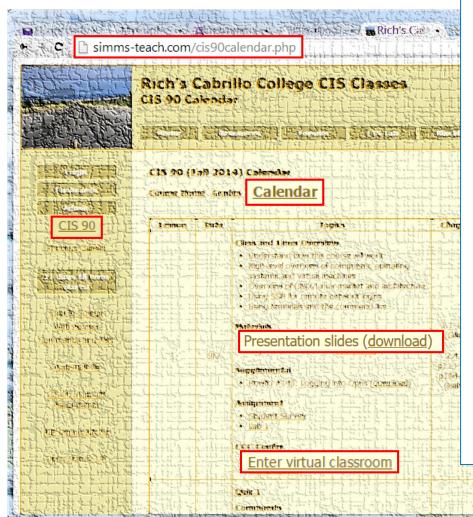

- Browse to: http://simms-teach.com
- Click the <u>CIS 90</u> link.
- Click the <u>Calendar</u> link.
- 4. Locate today's lesson.
- 5. Find the **Presentation slides** for the lesson and **download** for easier viewing.
- 6. Click the <u>Enter virtual classroom</u> link to join CCC Confer.
- 7. Log into Opus-II with Putty or ssh command.

Note: Blackboard Collaborate Launcher only needs to be installed once. It has already been downloaded and installed on the classroom PC's.

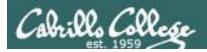

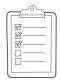

# Student checklist for suggested screen layout

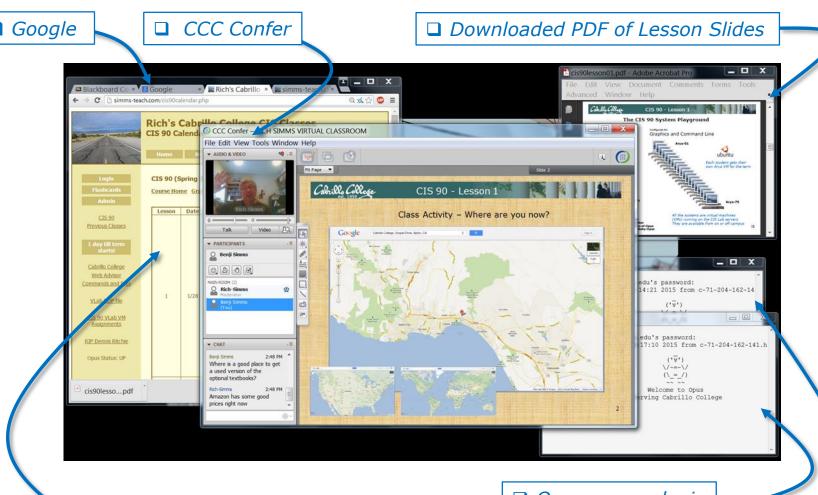

□ CIS 90 website Calendar page

☐ One or more login sessions to Opus

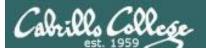

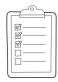

# Student checklist for sharing desktop with classmates

1) Instructor gives you sharing privileges

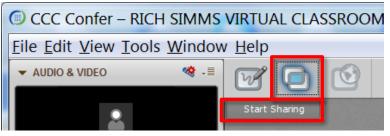

2) Click overlapping rectangles icon. If white "Start Sharing" text is present then click it as well.

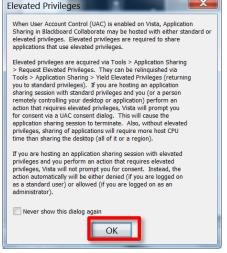

3) Click OK button.

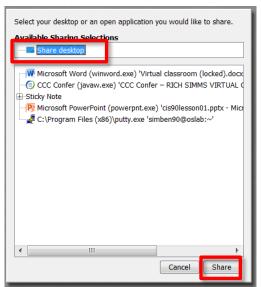

4) Select "Share desktop" and click Share button.

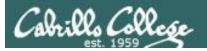

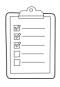

# Rich's CCC Confer checklist - setup

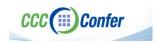

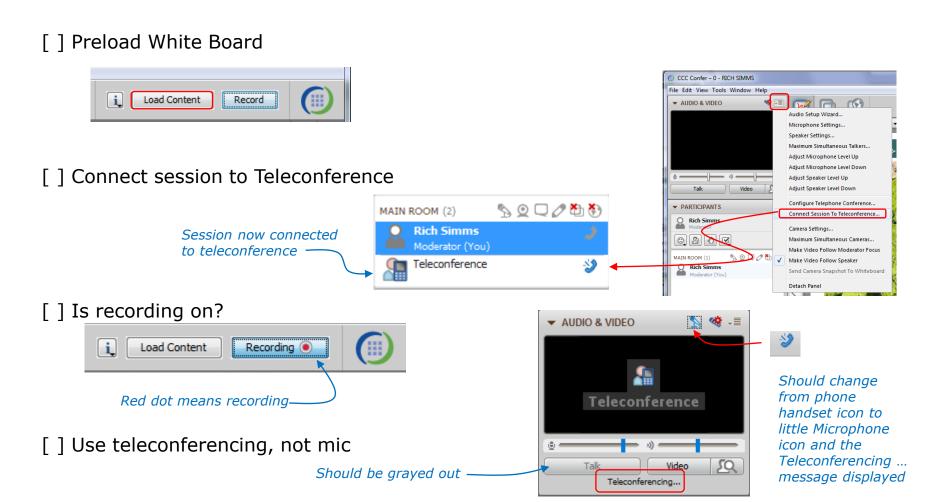

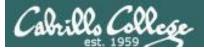

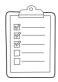

### Rich's CCC Confer checklist - screen layout

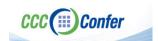

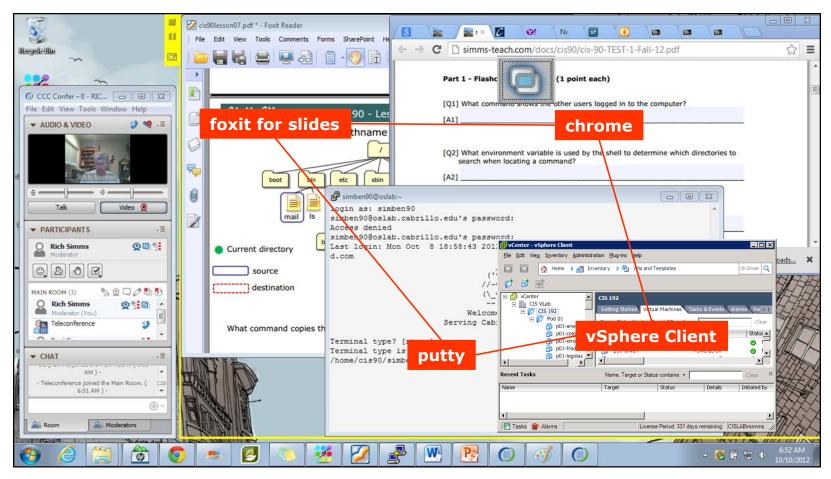

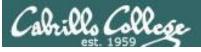

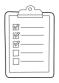

### Rich's CCC Confer checklist - webcam setup

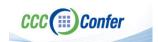

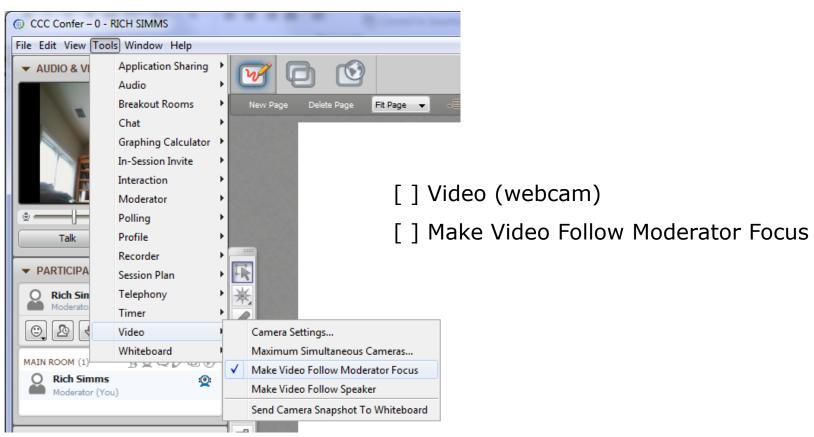

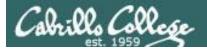

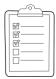

### Rich's CCC Confer checklist - Elmo

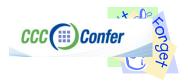

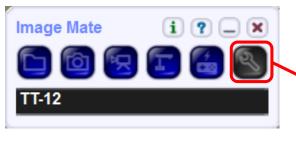

Elmo rotated down to view side table

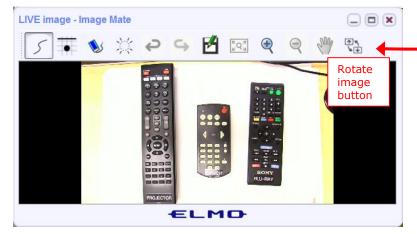

Run and share the Image Mate program just as you would any other app with CCC Confer

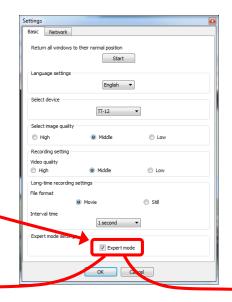

The "rotate image" button is necessary if you use both the side table and the white board.

Quite interesting that they consider you to be an "expert" in order to use this button!

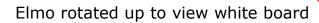

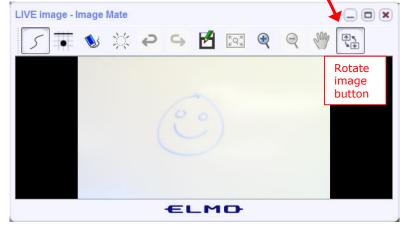

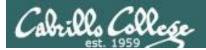

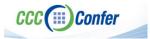

### Rich's CCC Confer checklist - universal fixes

### Universal Fix for CCC Confer:

- 1) Shrink (500 MB) and delete Java cache
- 2) Uninstall and reinstall latest Java runtime
- 3) http://www.cccconfer.org/support/technicalSupport.aspx

#### Control Panel (small icons)

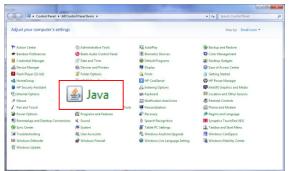

#### General Tab > Settings...

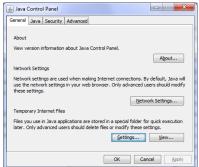

#### 500MB cache size

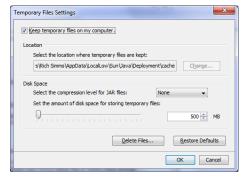

#### Delete these

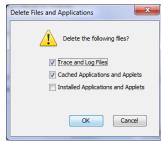

### Google Java download

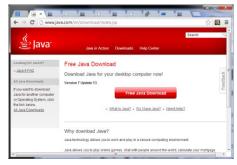

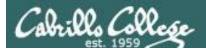

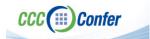

### Rich's CCC Confer checklist - digital certificate work around

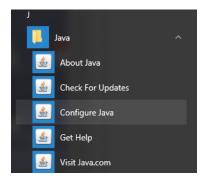

- 1. Open the <u>Java Control Panel</u>
- 2. Select the **Security** tab
- 3. Select Edit Site List...
- 4. Select **Add**
- 5. Click into the white box next to the red exclamation mark and type <a href="https://na-downloads.elluminate.com">https://na-downloads.elluminate.com</a>
- 6. Press OK
- 7. Press **Continue** on the pop-up message
- 8. Press OK
- 9. Access your session or recording once more

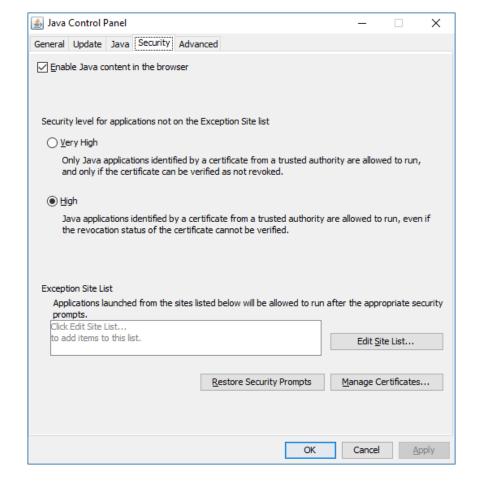

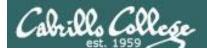

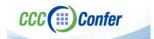

# Rich's CCC Confer checklist - Putty Colors

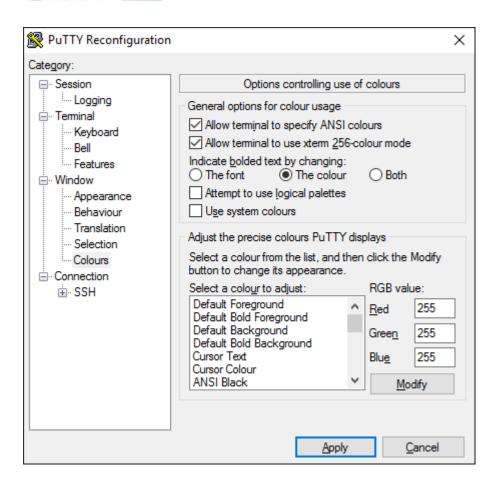

http://looselytyped.blogspot.com/2013/02/zenburn-pleasant-color-scheme-for-putty.html

### **Putty Colors**

Default Foreground 255 255 255 Default Bold Foreground 255 255 255 Default Background 51 51 51 Default Bold Background 255 2 85 Cursor Text 0 0 0 Cursor Color 0 255 0 **ANSI Black 77 77 77** ANSI Black Bold 85 85 85 ANSI Red 187 0 0 ANSI Red Bold 255 85 85 ANSI Green 152 251 152 ANSI Green Bold 85 255 85 ANSI Yellow 240 230 140 ANSI Yellow Bold 255 255 85 ANSI Blue 205 133 63 ANSI Blue Bold 135 206 235 ANSI Magenta 255 222 173 ANSI Magenta Bold 255 85 255 ANSI Cyan 255 160 160 ANSI Cyan Bold 255 215 0 ANSI White 245 222 179

ANSI White Bold 255 255 255

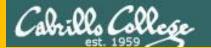

# Start

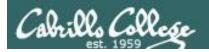

# Sound Check

Students that dial-in should mute their line using \*6 to prevent unintended noises distracting the web conference.

Instructor can use \*96 to mute all student lines.

### Volume

- \*4 increase conference volume.
- \*7 decrease conference volume.
- \*5 increase your voice volume.
- \*8 decrease your voice volume.

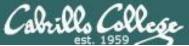

# CIS 90 - Lesson 6

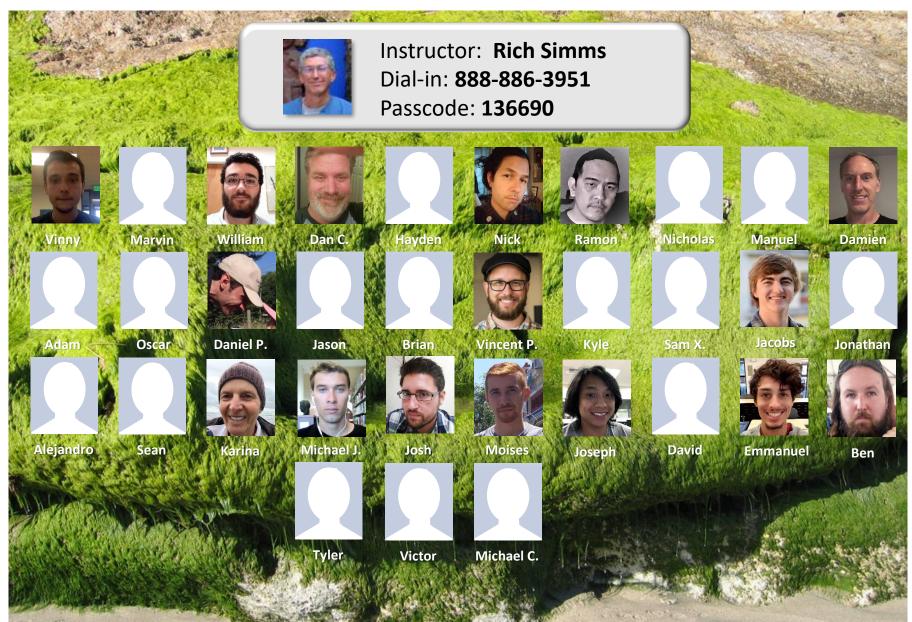

Email me (risimms@cabrillo.edu) a relatively current photo of your face for 3 points extra credit

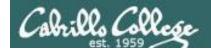

# First Minute Quiz

Please answer these questions in the order shown:

# No Quiz today ... test instead

For credit email answers to:

risimms@cabrillo.edu

within the first few minutes of class

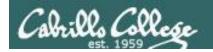

# Managing Files

| Objectives                                           | Agenda                                                                                                    |
|------------------------------------------------------|----------------------------------------------------------------------------------------------------|
| Be able to create, copy, move, remove and link files | <ul> <li>Questions</li> <li>Housekeeping</li> <li>Managing files</li> <li>Creating directories</li> <li>Creating regular files</li> <li>Listing files</li> <li>Copying files</li> <li>Moving Files</li> <li>Removing files</li> <li>Linking files</li> <li>Assignment</li> <li>Wrap up</li> <li>Test #1</li> </ul> |

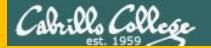

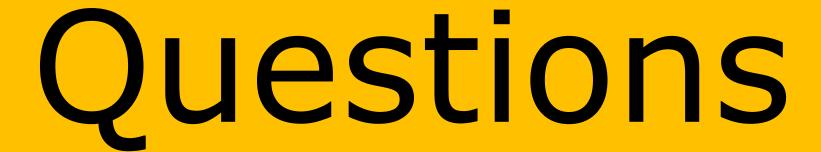

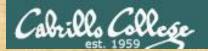

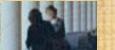

# Questions?

Lesson material?

Labs? Tests?

How this course works?

. Graded work in the street ories home directories.

. Answers in cis90 answers home cis90 home

Who questions much, shall learn much, and retain much.

- Francis Bacon

If you don't ask, you don't get.

- Mahatma Gandhi

Chinese Proverb 他問一個問題,五分鐘是個傻子,他不問一個問題仍然是一個 傻瓜永遠。

He who asks a question is a fool for five minutes; he who does not ask a question remains a fool forever.

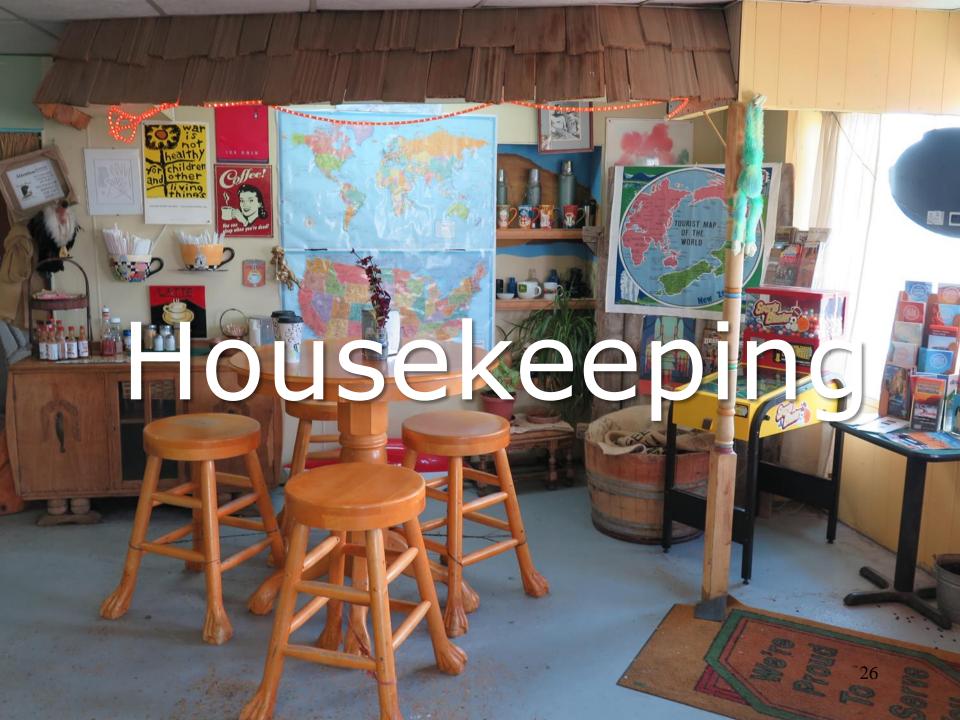

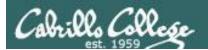

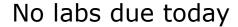

Test 1 will become available at 3:00 PM today

- Open book, open notes, open computer.
- You must work alone and not help or receive help from others.
- Online <u>timed</u> 60 minute test using Canvas
- Online "archive watching" students that work can take it later today but it must be completed by 11:59 PM.
- Practice test systems shutdown 30 minutes before real test starts!

### Next week:

- Quiz 5
- Lab 5 is due

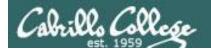

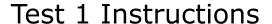

#### **HONOR CODE:**

This test is open book, open notes, and open computer. HOWEVER, you must work alone. You may not discuss the test questions or answers with others during the test. You may not ask or receive assistance from anyone other than the instructor when doing this test. Likewise you may not give any assistance to anyone taking the test.

#### **INSTRUCTIONS:**

Every question on the test was designed to be answered using one of the systems below. opus-ii.cis.cabrillo.edu (port 2220). sun-hwa-vii.cis.cabrillo.edu (port 22) son-of-opus.simms-teach.com (port 2220) arya-xx (port 22) - Select xx for your own Arya.

Each question begins with [system name] so you know which system you should be logged into to answer the question.

All systems are accessible using ssh from opus-ii. For sun-hwa-vii and son-of-opus login using your original opus credentials. For arya, use the generic cis90 account.

IF YOU GET STUCK on a question you can ask or email the instructor for the answer and forfeit the point. The instructor will be available during class and be online between 8-10 PM in the evening for online or long distance students.

Please KEEP YOUR ANSWERS TO A SINGLE LINE ONLY !!

This test must be completed in one sitting. The submittal will be made automatically when the time is up. If you submit early by accident you will not be able to re-enter and continue. If that happens don't panic! Just email the instructor any remaining answers before the time is up.

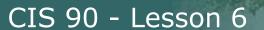

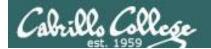

# Linux Mint Home Loan PCs

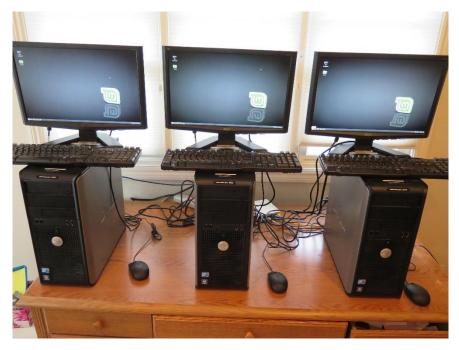

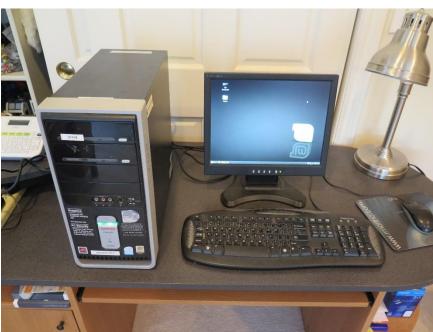

Email me if interested

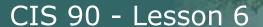

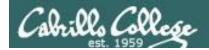

# Don't Forget -- Perkins/VTEA Survey

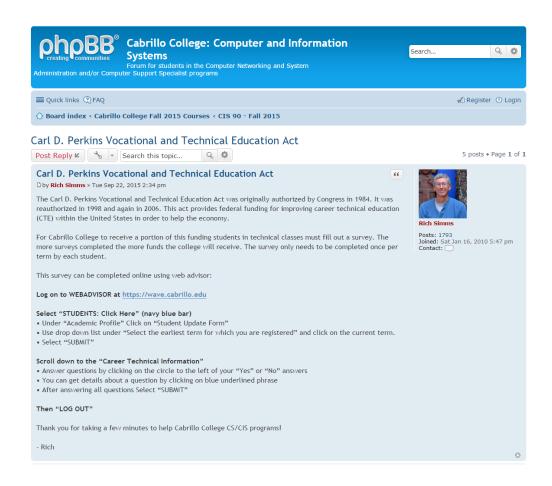

http://oslab.cis.cabrillo.edu/forum/viewtopic.php?f=121&t=4176

This is an important source of funding for Cabrillo College.

Send me an email stating you completed this survey for three points extra credit!

| Career Technical Information Your answers to these questions will help qualify Cabrillo College for Perkins/VTEA grant funds. |                                                                                                    |  |  |  |  |
|----------------------------------------------------------------------------------------------------|----------------------------------------------------------------------------------------------------|--|--|--|--|
| Are you curr                                                                                                    | Are you currently receiving benefits from:                                                         |  |  |  |  |
| Yes                                                                                                    | TANF/CALWORKS                                                                                      |  |  |  |  |
| No                                                                                                    |                                                                                                    |  |  |  |  |
| Yes                                                                                                    | SSI (Supplemental Security Income)                                                                 |  |  |  |  |
| <ul><li>No</li></ul>                                                                                                    |                                                                                                    |  |  |  |  |
| Yes                                                                                                    | GA (General Assistance)                                                                            |  |  |  |  |
| No                                                                                                    |                                                                                                    |  |  |  |  |
| Yes                                                                                                    | Does your income qualify you for a fee waiver?                                                     |  |  |  |  |
| <ul><li>No</li></ul>                                                                                                    |                                                                                                    |  |  |  |  |
| Yes                                                                                                    | Are you a single parent with custody of one or more minor children?                                |  |  |  |  |
| <ul><li>No</li></ul>                                                                                                    |                                                                                                    |  |  |  |  |
| Yes                                                                                                    | Are you a displaced homemaker attending Cabrillo to develop job skills?                            |  |  |  |  |
| <ul><li>No</li></ul>                                                                                                    |                                                                                                    |  |  |  |  |
| Yes                                                                                                    | Have you moved in the preceding 36 months to obtain, or to accompany parents or spouses to obtain, |  |  |  |  |
| <ul><li>No</li></ul>                                                                                                    | temporary or seasonal employment in agriculture, dairy, or fishing?                                |  |  |  |  |

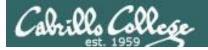

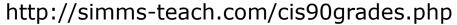

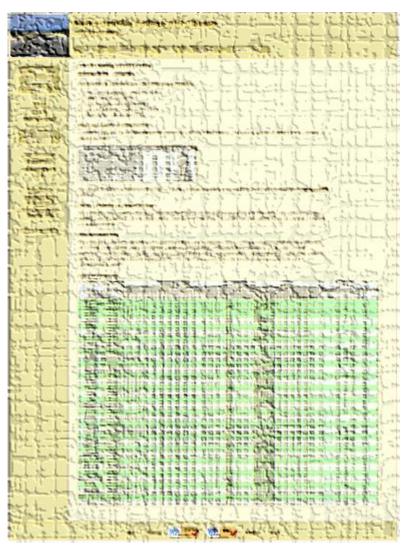

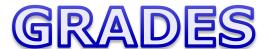

Be sure and check your progress on the Grades page as the course continues on.

Send me a student survey if you haven't already to get your LOR secret code name.

### CIS 90 - Lesson 6

### Where to find your grades

Send me your survey to get your LOR code name.

### The CIS 90 website Grades page

http://simms-teach.com/cis90grades.php

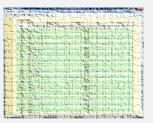

### Or check on Opus

checkgrades codename

(where codename is your LOR codename)

| al demand  | -                                                                                                    | The file                        | Line of Section |
|------------|----------------------------------------------------------------------------------------------------|---------------------------------|-----------------|
| -          | and the party of the same of the same of t |                                 | Company Line    |
| The second | breat rate and t                                                                                                    | and country too                 | L Company of St |
| 1          | mai mantas () (<br>de la mai () (                                                                                                    | of the production of the second |                 |
| 100        | strain strains                                                                                                    | on store of spinors             |                 |
| All and a  | mingraphic of a series of a series of a se |                                 |                 |

Written by Jesse Warren a past CIS 90 Alumnus

| Percentage    | Total Points  | Letter Grade | Pass/No Pass |
|---------------|---------------|--------------|--------------|
| 90% or higher | 504 or higher | Α            | Pass         |
| 80% to 89.9%  | 448 to 503    | В            | Pass         |
| 70% to 79.9%  | 392 to 447    | С            | Pass         |
| 60% to 69.9%  | 336 to 391    | D            | No pass      |
| 0% to 59.9%   | 0 to 335      | F            | No pass      |

At the end of the term I'll add up all your points and assign you a grade using this table

### Points that could have been earned:

4 quizzes: 12 points 4 labs: 120 points 1 forum quarter: 20 points **Total: 152 points** 

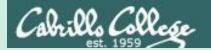

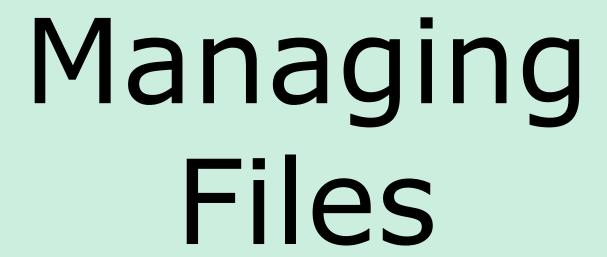

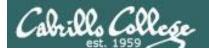

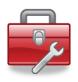

### Lesson 6 commands for your toolbox:

**touch** - make a file (or update the timestamp)

**mkdir** - make a directory

**cp** - copy a file

**mv** - move or rename a file

**rmdir** - remove a directory

rm - remove a file In - create a link

**tree** - visual list a directory

### Redirecting stdout:

> **filename** - redirecting stdout to create/empty a file

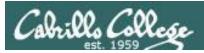

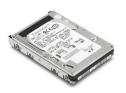

# File Systems

The hard drive is partitioned and the data areas can be formatted as a file system. Linux typically uses ext[234] and XFS file systems. Windows uses FAT32 and NTFS file systems.

### Master Boot Record (MBR)

Partition Boot Sector

Data

Partition Boot Sector

Data

Partition Boot Sector

Data

Partition Boot Sector

**Unused Boot Sector** 

Data

**Unused Boot Sector** 

Data

### ext3 file system

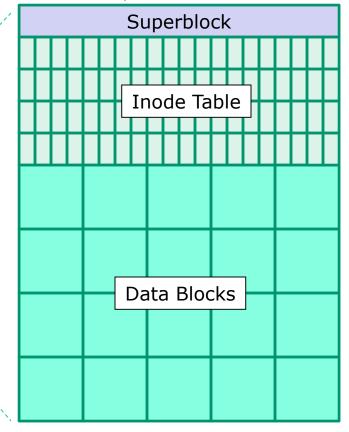

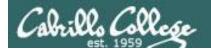

# UNIX Files The three elements of a file

```
filename
/home/cis90/simben/Poems $ ls
ant Blake nursery Shakespeare twister
                                         Yeats
/home/cis90/simben/Poems $ ls -li twister
                                                               inode
102625 -rw-r--r-- 1 simben 90 cis 90 151 Jul 20 2001 twister
                          inode
inode
                        information
number
/home/cis90/simben/Poems $ cat twister
                                                                data
A tutor who tooted the flute,
tried to tutor two tooters to toot.
Said the two to the tutor,
"is it harder to toot? Or to
tutor two tooters to toot?"
```

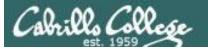

### CIS 90 - Lesson 6

### filenames are stored in directories, not in inodes

bigfile 19470 bin 9628 letter 9662

inode number

Type

**Permissions** 

Number of links

User

cis90 Group

Size

2001-07-20 Modification time

2012-09-17 Access

2012-08-01

9662

rw-r-r--

1

simben90

1044

Pointer(s) to data blocks

Hello Mother! Hello Father!

Here I am at Camp Granada. Things are very entertaining.

and they say we'll have some fun when it stops raining.

All the counselors hate the waiters, and the lake has alligators. You remember Leonard Skinner? He got ptomaine poisoning last night after dinner.

Now I don't want this to scare you, but my bunk mate

malaria. You remember Jeffrey Hardy? Their about to organize a searching party.

Take me home, oh Mother, Father, take me home! I hate Granada.

Don't leave me out in the forest where I might get

by a bear! Take me home, I promise that I won't make noise.

or mess the house with other boys, oh please don't make me

stay -- I've been here one whole day.

Dearest Father, darling Mother, how's my precious little brother? I will come home if you miss me. I will even let Aunt Bertha hug and kiss me!

Wait a minute! It's stopped hailing! Guys are swimming!

Guys are sailing! Playing baseball, gee that's better! Mother, Father, kindly disregard this letter.

Alan Sherman

ext2 file system Superblock **Inode Table** Data Blocks

/home/cis90/simben \$ **ls -il letter**9662 -rw-r--r-. 1 simben90 cis90 1044 Jul 20 2001 letter

Change

time

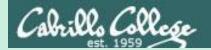

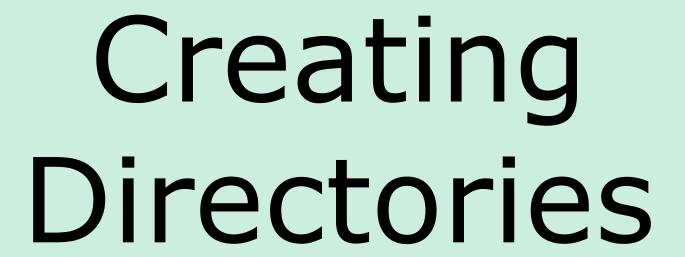

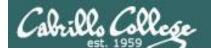

# Creating Directories

Command syntax:

mkdir newdirectory

- creates an empty directory(s)
- options: -p (to create nested directories)

Remember, everything in Unix is a file ... even directories!

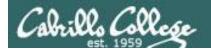

# **Creating Directories**

### The mkdir command

# mkdir newdirectory

### Create a new directory named island

Note: Use the d option on /home/cis90/simben \$ ls -l island the **Is** command to list ls: island: No such file or directory information about the directory itself rather than /home/cis90/simben \$ mkdir island directory contents /home/cis90/simben \$ ls -ld island drwxrwxr-x 2 simben 90 cis 90 4096 Mar 18 06:43 island The basic file The file The file size type is a owner is a is 4096 bytes directory simben90

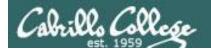

# Creating Directories The mkdir command

### Create multiple directories at once

Column 1 of the long listing shows the basic

file type is a "d" for directory

```
/home/cis90/simben $ mkdir redhat debian slackware
/home/cis90/simben $
/home/cis90/simben $
/home/cis90/simben $
/home/cis90/simben $
/home/cis90/simben $
/home/cis90/simben $
/home/cis90/simben $
/home/cis90/simben $
/home/cis90/simben $
/home/cis90/simben $
/home/cis90/simben $
/home/cis90/simben $
/home/cis90/simben $
/home/cis90/simben $
/home/cis90/simben $
/home/cis90/simben $
/home/cis90/simben $
/home/cis90/simben $
/home/cis90/simben $
/home/cis90/simben $
/home/cis90/simben $
/home/cis90/simben $
/home/cis90/simben $
/home/cis90/simben $
/home/cis90/simben $
/home/cis90/simben $
/home/cis90/simben $
/home/cis90/simben $
/home/cis90/simben $
/home/cis90/simben $
/home/cis90/simben $
/home/cis90/simben $
/home/cis90/simben $
/home/cis90/simben $
/home/cis90/simben $
/home/cis90/simben $
/home/cis90/simben $
/home/cis90/simben $
/home/cis90/simben $
/home/cis90/simben $
/home/cis90/simben $
/home/cis90/simben $
/home/cis90/simben $
/home/cis90/simben $
/home/cis90/simben $
/home/cis90/simben $
/home/cis90/simben $
/home/cis90/simben $
/home/cis90/simben $
/home/cis90/simben $
/home/cis90/simben $
/home/cis90/simben $
/home/cis90/simben $
/home/cis90/simben $
/home/cis90/simben $
/home/cis90/simben $
/home/cis90/simben $
/home/cis90/simben $
/home/cis90/simben $
/home/cis90/simben $
/home/cis90/simben $
/home/cis90/simben $
/home/cis90/simben $
/home/cis90/simben $
/home/cis90/simben $
/home/cis90/simben $
/home/cis90/simben $
/home/cis90/simben $
/home/cis90/simben $
/home/cis90/simben $
/home/cis90/simben $
/home/cis90/simben $
/home/cis90/simben $
/home/cis90/simben $
/home/cis90/simben $
/home/cis90/simben $
/home/cis90/simben $
/home/cis90/simben $
/home/cis90/simben $
/home/cis90/simben $
/home/cis90/simben $
/home/cis90/simben $
/home/cis90/simben $
/home/cis90/simben $
/home/cis90/simben $
/home/cis90/simben $
/home/cis90/simben $
/home/cis90/simben $
/home/cis90/simben $
/home/cis90/simben $
/home/cis90/simben $
/home/cis90/simben $
/home/cis90/simben $
/home/cis90/simben $
/home/cis90/simben $
```

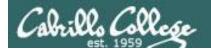

## Creating Directories The mkdir command

Create nested directories (one directory inside another)

```
/home/cis90/simben $ mkdir africa/ghana
mkdir: cannot create directory `africa/ghana': No such file
  or directory

/home/cis90/simben $ mkdir -p africa/ghana
/home/cis90/simben $ ls africa
ghana
```

Need to use the **p** option to create new parent directories as needed

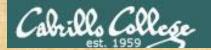

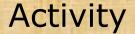

In your home directory create a directory named characters inside a directory named island then list both new directories:

mkdir -p island/characters

ls -ld island island/characters/

```
/home/cis90/simben $ mkdir -p island/characters
/home/cis90/simben $ ls -ld island island/characters/
drwxrwxr-x. 3 simben90 cis90 4096 Mar 3 16:10 island
drwxrwxr-x. 2 simben90 cis90 4096 Mar 3 16:10 island/characters/
/home/cis90/simben $ |
```

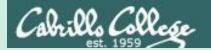

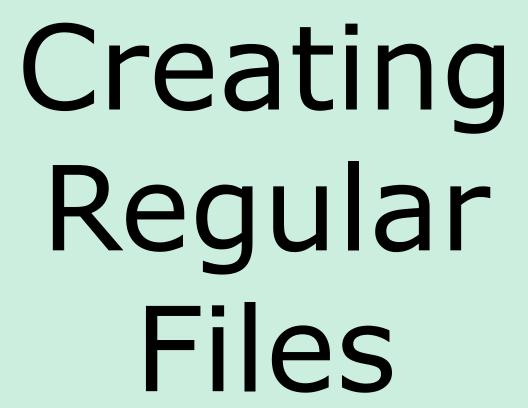

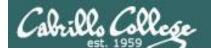

## Creating Files

### Command syntax:

### touch newfile

 creates an empty ordinary file(s), or if the file already exists, it updates the time stamp.

### echo "string" > newfile

Creates or overwrites a text file

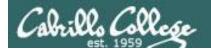

## Creating Files The touch command

### touch newfile

Creates one or more empty regular files, or if the file already exists, it updates the time stamp.

```
/home/cis90/simben $ ls -l sawyer
ls: sawyer: No such file or directory

/home/cis90/simben $ touch sawyer
/home/cis90/simben $ ls -l sawyer
-rw-rw-r-- 1 simben90 cis90 0 Mar 18 06:34 sawyer

The file type
is a regular
file

The file owner
is simben90 bytes (an empty file)
```

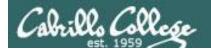

## Creating Files The touch command

Multiple files can be created with one command

```
/home/cis90/simben $ ls -l a b c
ls: a: No such file or directory
ls: b: No such file or directory
ls: c: No such file or directory
/home/cis90/simben $ touch a b c multiple arguments allowed
/home/cis90/simben $ ls -l a b c
-rw-rw-r-- 1 simben 90 cis 90 0 Mar 17 09:27 a
<mark>-</mark>rw-rw-r-- 1 simben90 cis90 0 Mar 17 09:27 b
<mark>-</mark>rw-rw-r-- 1 simben90 cis90 0 Mar 17 09:27 c
    Column 1 of the long listing shows the basic
```

file type is a "-" for regular file

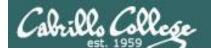

# Creating Files The touch command

The "last modified" timestamp is updated if the file already exists

```
/home/cis90/simben $ ls -l sawyer
-rw-rw-r-- 1 simben90 cis90 0 Mar 18 06:34 sawyer

Wait a few minutes then touch
the file to update the timestamp

/home/cis90/simben $ touch sawyer
/home/cis90/simben $ ls -l sawyer
-rw-rw-r-- 1 simben90 cis90 0 Mar 18 06:40 sawyer
```

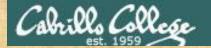

### Activity

In the directory named characters create 2 new files:

cd island/characters
touch kate sawyer
ls -1

wait a minute or two

touch sawyer ls -1

```
/home/cis90/simben $ cd island/characters/
/home/cis90/simben/island/characters $ touch kate sawyer
/home/cis90/simben/island/characters $ 1s -1
total 0
-rw-rw-r--. 1 simben90 cis90 0 Mar 3 16:22 kate
-rw-rw-r--. 1 simben90 cis90 0 Mar 3 16:22 sawyer
/home/cis90/simben/island/characters $ touch sawyer
/home/cis90/simben/island/characters $ 1s -1
total 0
-rw-rw-r--. 1 simben90 cis90 0 Mar 3 16:22 kate
-rw-rw-r--. 1 simben90 cis90 0 Mar 3 16:24 sawyer
/home/cis90/simben/island/characters $
```

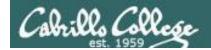

## Creating Files Redirection to stdout

### echo "string" > file Creates or overwrites a text file

```
Creating a file named accra and adding some text to it
```

```
/home/cis90/simben $ cd africa
/home/cis90/simben/africa $ ls
ghana
/home/cis90/simben/africa $ cd ghana
/home/cis90/simben/africa/ghana $ echo "Population 1,658,937" > accra
/home/cis90/simben/africa/ghana $ cat accra
Population 1,658,937
```

Output of the echo command is redirected from the screen to a file named accra

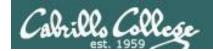

# Creating Files Redirection to stdout

## Be careful!

```
/home/cis90/simben/africa/ghana $ cat accra
Population 1,658,937
/home/cis90/simben/africa/ghana $ > accra
/home/cis90/simben/africa/ghana $ cat accra
/home/cis90/simben/africa/ghana $
```

The redirection character > will create a new file if the filename does not exist.

However if the file exists already it will be emptied without warning!

### CIS 90 - Lesson 6

### Activity

In the directory named characters create a new file:

```
echo "Hugo Reyes" > hurley
```

Print the new file with:

cat hurley

Empty the file hurley

> hurley
cat hurley

```
simben90@oslab:~/island/characters

/home/cis90/simben/island/characters $ echo "Hugo Reyes" > hurley
/home/cis90/simben/island/characters $ cat hurley
Hugo Reyes
/home/cis90/simben/island/characters $ > hurley
/home/cis90/simben/island/characters $ cat hurley
/home/cis90/simben/island/characters $
```

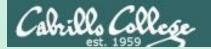

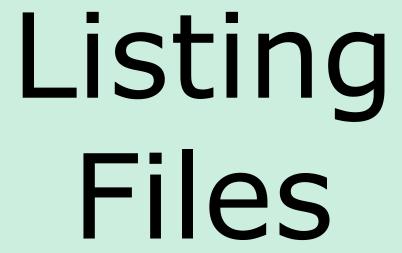

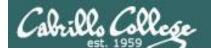

## Listing Files & Directories

### Short listing

```
/home/cis90/simben $ ls island
characters
```

### Short recursive listing

```
/home/cis90/simben $ ls -R island island: characters
```

```
island/characters:
hurley kate sawyer
```

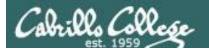

## Listing Files & Directories

### Long listing

```
/home/cis90/simben $ ls -l island
total 4
drwxrwxr-x. 2 simben90 cis90 4096 Mar 3 16:53 characters
```

### Long recursive listing

```
/home/cis90/simben $ ls -lR island
island/:
total 4
drwxrwxr-x. 2 simben90 cis90 4096 Mar 3 16:53 characters
island/characters:
total 0
-rw-rw-r--. 1 simben90 cis90 0 Mar 3 16:53 hurley
-rw-rw-r--. 1 simben90 cis90 0 Mar 3 16:22 kate
-rw-rw-r--. 1 simben90 cis90 0 Mar 3 16:24 sawyer
```

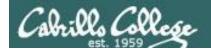

## Listing Files & Directories

#### Making a directory tree diagram

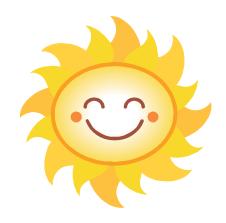

Putty must be configured to use the UTF-8 translation to show line drawing characters

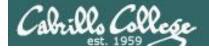

## Managing the UNIX/Linux File System

Putty may need to be configured UTF-8 for tree command

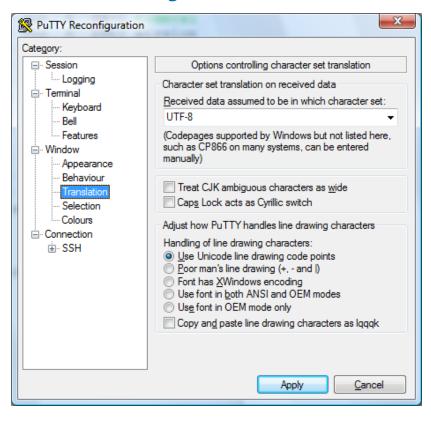

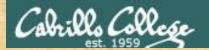

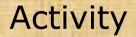

Return to your home directory with:

cd

· Do a long listing of the island directory with:

ls island

Do a long recursive listing of the island directory with:

ls - IR island

Make tree diagram of the island directory with:

tree island

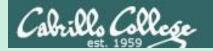

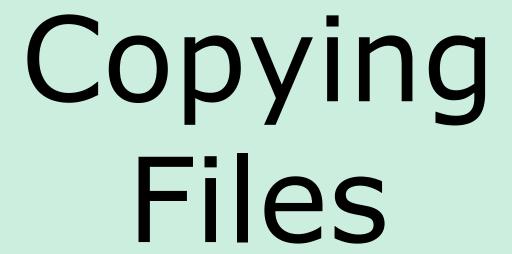

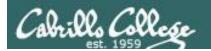

# Copying files The **cp** command

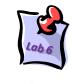

### Command syntax:

- cp sourcefile targetfile
- **cp** *sourcefile targetdirectory/*
- cp sourcefile1 sourcefile2 targetdirectory/
- **cp** sourcefile targetdirectory/targetfile
- cp sourcefile sourcefile targetdirectory/

options: -i -r

**i** = warn before overwriting target files

**r** = recursive (copies all source sub-directories)

Where: sourcefile, targetfile, and targetdirectory are **absolute** or **relative** pathnames

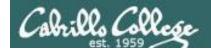

# Copying files Copy one file to another

### **cp** sourcefile targetfile

```
/home/cis90/simben $ cd
/home/cis90/simben $ cd island/characters/
/home/cis90/simben/island/characters $ ls
hurley kate sawyer
/home/cis90/simben/island/characters $ echo "Hugo Reyes" > hurley
```

### Make a copy of the hurley file

```
/home/cis90/simben/island/characters $ cp hurley hurley.bak /home/cis90/simben/island/characters $ ls hurley hurley.bak kate sawyer
```

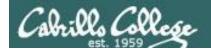

# Copying files Copy multiple files to a directory

### cp sourcefile1 sourcefile2 targetdirectory/

```
/home/cis90/simben/island/characters $ ls hurley hurley.bak kate sawyer
```

#### Make a new directory called backup

/home/cis90/simben/island/characters \$ mkdir backup

### Copy three files of the four files to the new directory

```
/home/cis90/simben/island/characters $ cp hurley kate sawyer backup/
/home/cis90/simben/island/characters $ ls backup
hurley kate sawyer
```

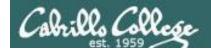

# Copying files Copy multiple files to a directory

### cp sourcefile1 sourcefile2 targetdirectory

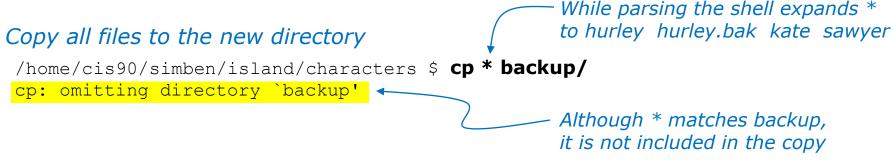

### List the four files in the new directory

/home/cis90/simben/island/characters \$ **Is backup/** hurley hurley.bak kate sawyer

Note: copying a file to an existing file will overwrite that file without warning!

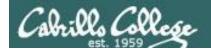

## Copy files

The i (interactive) option to warn about overwrites

```
/home/cis90/simben/island/characters $ ls h*
hurley hurley.bak
/home/cis90/simben/island/characters $ cp -i hurley hurley.bak
cp: overwrite `hurley.bak'? yes
/home/cis90/simben/island/characters $
```

The i option provides some interaction with the user before overwriting a file

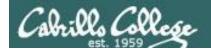

## Copying files

The r (recursive) option to copy an entire tree branch

```
/home/cis90/simben/island/characters $ cd ..
/home/cis90/simben/island $ ls
characters

This directory does
not exist yet

/home/cis90/simben/island $ cp -r characters players
/home/cis90/simben/island $ ls -R players
players:
backup hurley hurley.bak kate sawyer

players/backup:
hurley hurley.bak kate sawyer
/home/cis90/simben/island $
```

A recursive copy will copy everything in a directory (including all files and nested subdirectories) to another directory

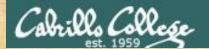

### CIS 90 - Lesson 6

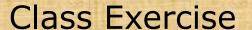

Change to your island directory using an absolute path

cd /home/cis90/simben/island/characters/

Use your own username

Make a backup copy of kate

cp kate kate2

Copy hurley and overwrite kate using interactive mode

cp -i hurley kate (Respond with yes to overwrite)
cat kate

Restore kate from the backup copy

cp kate2 kate
cat kate

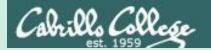

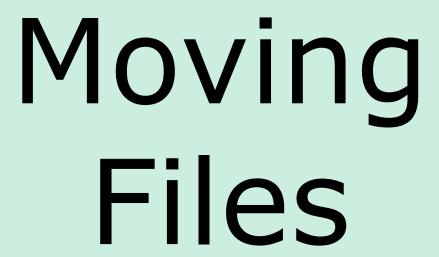

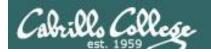

## Moving Files The **mv** command

### Command syntax:

mv oldfilename newfilename

mv file targetdirectory

mv file targetdirectory/targetfile

mv file1 file2 targetdirectory/

options: -i
i = warn before overwriting

Where: file, targetfile, targetdirectory are absolute or relative pathnames

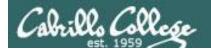

# Moving Files Renaming a file with the **mv** command

#### mv oldfilename newfilename

This is how you rename files in UNIX/Linux!

```
/home/cis90/simben $ touch iPhone iPad ProLiant Pavilion Powerege
/home/cis90/simben $ mv Powerege PowerEdge typo fixed by renaming file
/home/cis90/simben $ ls iP* P[ra]* Pow*
iPad iPhone Pavilion PowerEdge ProLiant

successfully renamed
```

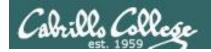

# Moving Files Moving a file into a directory

### **mv** file targetdirectory/

```
/home/cis90/simben $ mkdir Apple HP Dell Make some new directories

/home/cis90/simben $ mv iPhone Apple/ Move one file at a time into one of
/home/cis90/simben $ mv iPad Apple/ the new directories

/home/cis90/simben $ ls Apple List the new directory the files were moved into
iPad iPhone
```

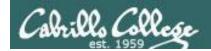

# Moving Files Moving multiple files into a directory

mv file1 file2 file3 targetdirectory/

/home/cis90/simben \$ mv ProLiant Pavilion PowerEdge HP/

Moving multiple files at once into a directory

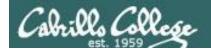

## Moving Files The **mv** command

#### Listing the contents of multiple directories to verify file moves

```
/home/cis90/simben $ 1s Apple HP Dell
Apple:
iPad iPhone

Dell:
PowerEdge

HP:
Pavilion ProLiant
```

```
/home/cis90/simben $ tree Apple HP Dell
Apple
|-- iPad
`-- iPhone
HP
|-- Pavilion
`-- ProLiant
Dell
`-- PowerEdge
0 directories, 5 files
```

### CIS 90 - Lesson 6

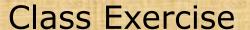

Change to your island directory using an relative path

```
cd
cd island/characters/
```

Rename kate to katherine

```
mv kate katherine
cat katherine
```

Create a new file named jin and rename it to be hidden

```
touch jin
mv jin .jin

(verify with 1s and 1s -a)
```

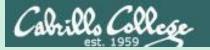

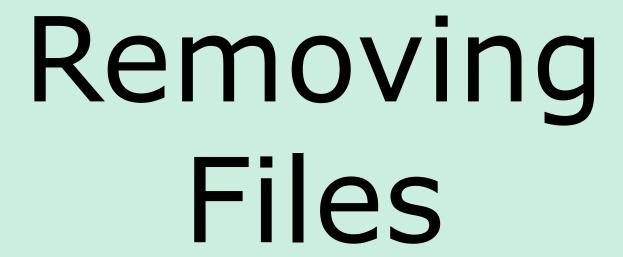

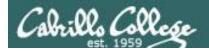

# Removing Files The **rm** and **rmdir** commands

Removing files:

rm file

rm file1 file2 ...

The ... (ellipses) mean you can specify more than one filename per command

options: -i -r -f

**i** = prompt before remove

**r** = recursive (delete subdirectories)

**f** = force (never prompt)

rmdir directory

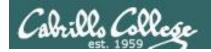

# Removing Files The **rm** and **rmdir** commands

#### Remove a file:

```
/home/cis90/simben $ touch junk1 junk2 junk3 junk4 Create four /home/cis90/simben $ ls junk* test files

junk1 junk2 junk3 junk4

/home/cis90/simben $ rm junk1 Remove one of them
/home/cis90/simben $ ls junk*

junk2 junk3 junk4
```

Note: the file is removed without warning!

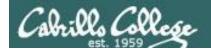

### Removing Files

Using the i option to interactively remove multiple files

### Remove one or more files interactively:

```
/home/cis90/simben $ rm -i junk*

rm: remove regular empty file `junk2'? y Remove just the junk2 file

rm: remove regular empty file `junk3'? n

rm: remove regular empty file `junk4'? n

/home/cis90/simben $ ls junk* Verify it was removed

junk3 junk4
```

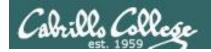

## Removing Files The **rmdir** command

## Use **rmdir** to remove a directory

```
/home/cis90/simben $ mkdir junkdir1 Make a test directory
/home/cis90/simben $ touch junkdir1/junk6 Put a test file in new directory
/home/cis90/simben $ rmdir junkdir1 Try to remove non-empty directory
rmdir: junkdir1: Directory not empty
/home/cis90/simben $ rm junkdir1/junk6 Remove file in directory
/home/cis90/simben $ rmdir junkdir1 Remove empty directory
/home/cis90/simben $
```

Directories must be empty to be removed by rmdir

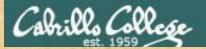

## CIS 90 - Lesson 6

## Class Exercise

- Change to your home directory
   cd
- Create some test files
   touch junk1 junk2 junk3 junk4
   ls junk\*
- · Remove one

```
rm junk1
ls junk*
```

Remove the others

```
rm junk[234]
ls junk*
```

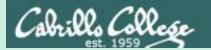

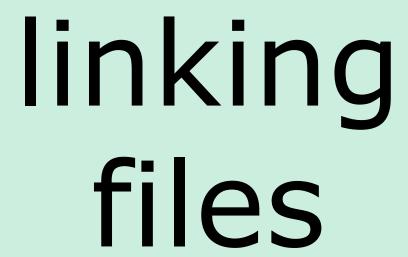

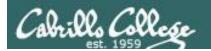

## Linking files The **In** command

Command syntax:

**In** file newlink

options: -s

s = symbolic link (like Windows shortcut)

With UNIX there are hard and soft (symbolic) links

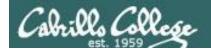

## Creating a "hard" link

#### **In** file newlink

```
/home/cis90/simben $ echo "Chocolate Licorice Taffy Jelly Beans" > sweets
/home/cis90/simben $ cat sweets
Chocolate Licorice Taffy Jelly Beans

/home/cis90/simben $ ln sweets dulces
/home/cis90/simben $ ls -il sweets dulces

100176 -rw-rw-r-- 2 simben90 cis90 37 Mar 14 09:29 dulces
100176 -rw-rw-r-- 2 simben90 cis90 37 Mar 14 09:29 sweets

same inode

number of hard linked files
```

Hard links allows **multiple** filenames for the **same** file. The link count on a long listing tells you how many names the file has.

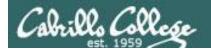

## Creating a "hard" link

#### **In** file newlink

```
/home/cis90/simben $ ln sweets candy
/home/cis90/simben $ ls -il sweets dulces candy
100176 -rw-rw-r-- 3 simben90 cis90 37 Mar 14 09:29 candy
100176 -rw-rw-r-- 3 simben90 cis90 37 Mar 14 09:29 dulces
100176 -rw-rw-r-- 3 simben90 cis90 37 Mar 14 09:29 sweets

same inode

number of hard linked files
```

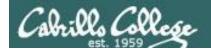

The . and .. directories are hard links!

Hard links allows **multiple** filenames for the **same** file.

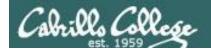

## Removing a "hard" link

#### rm newlink

```
/home/cis90/simben $ rm sweets
/home/cis90/simben $ ls -il sweets dulces candy bonbons
ls: sweets: No such file or directory
100176 -rw-rw-r-- 3 simben90 cis90 37 Mar 14 09:29 bonbons
100176 -rw-rw-r-- 3 simben90 cis90 37 Mar 14 09:29 candy
100176 -rw-rw-r-- 3 simben90 cis90 37 Mar 14 09:29 dulces
```

Removing one of the hard linked files will not delete any of the other hard links, it will just decrement the number of hard links shown in a long listing

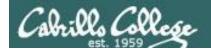

# Linking Files Symbolic "Soft" Links

Creating a "soft" (symbolic) link

In -s file newlinkfile

The s option for a symbolic link

/home/cis90/simben \$ ln -s /etc/httpd/conf/httpd.conf apache

Creating a symbolic link to the Apache configuration file

Symbolic links are like Windows shortcuts. They are two separate files and it is possible to break the links when the target files get renamed.

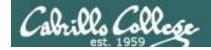

# Linking Files Symbolic "Soft" Links

```
/home/cis90/simben $ ls -li apache /etc/httpd/conf/httpd.conf
100172 lrwxrwxrwx 1 simben90 cis90 26 Mar 14 09:13 apache -> /etc/httpd/conf/httpd.conf
1280166 -rw-r--r-- 1 root root 33776 Feb 29 18:45 /etc/httpd/conf/httpd.conf

/home/cis90/simben $ head -n 5 apache

# This is the main Apache server configuration file. It contains the
# configuration directives that give the server its instructions.
# See <URL:http://httpd.apache.org/docs/2.2/> for detailed information.
# In particular, see

/home/cis90/simben $ head -n 5 /etc/httpd/conf/httpd.conf

# This is the main Apache server configuration file. It contains the
# configuration directives that give the server its instructions.
# See <URL:http://httpd.apache.org/docs/2.2/> for detailed information.
# In particular, see
```

From Benji's home directory, he can now refer to the Apache configuration file using either apache or /etc/httpd/conf/httpd.conf

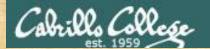

## CIS 90 - Lesson 6

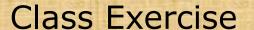

- Create a file named candy using:candy
- Create a hard link to candy named sweets using:
   ln candy sweets
- Create a soft link to candy named dulces using:
   ln -s candy dulces
- List them using:
   ls -li candy sweets dulces

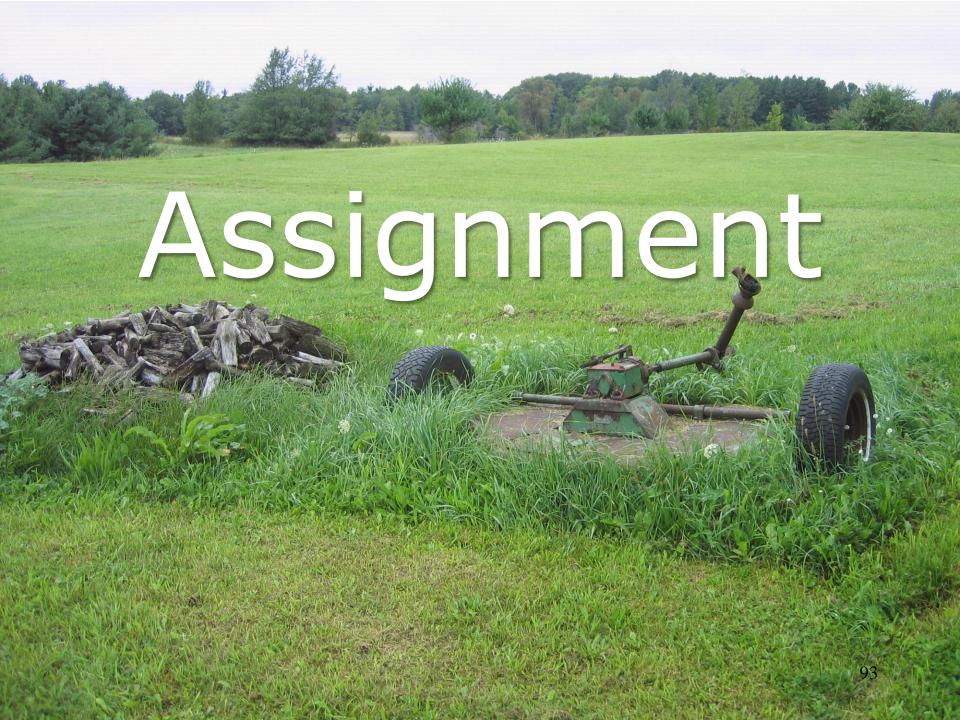

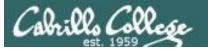

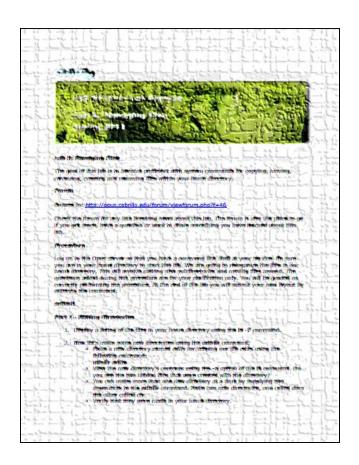

In this lab you will reorganize your home directory

Be careful. For this lab, the slower you go the sooner you will be done!

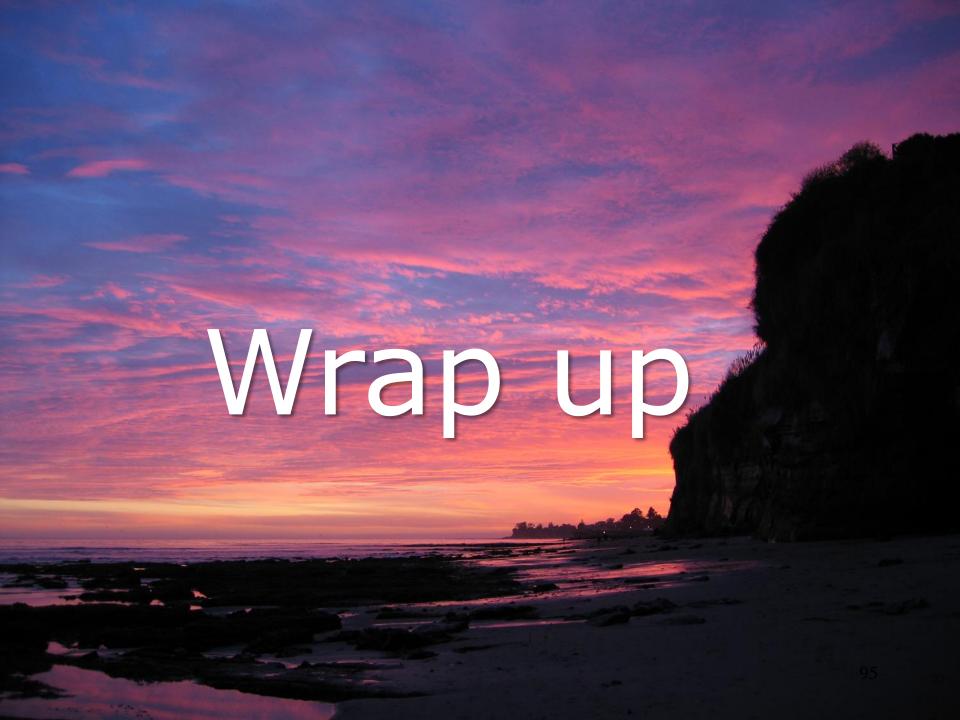

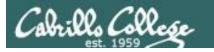

## CIS 90 - Lesson 6

#### New commands:

cp copy files link files

mkdir make directory

mv move or rename files

rm remove files

rmdir remove directory touch make/modify a file draw file tree branch

Redirection:

> redirects stdout

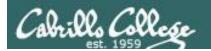

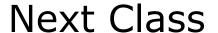

Assignment: Check Calendar Page on web Lab 5 due site to see what is due next week:

http://simms-teach.com/cis90calendar.php

## Quiz questions for next class:

- What command is used to rename a file?
- If two files are hard linked do they have the same or different inode numbers?
- What option for the rm command provides confirmation when deleting files?

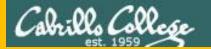

# Test 1

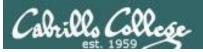

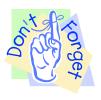

## Notes to instructor

```
[ ] Schedule end of practice test on Canvas at [T-30]
[ ] Kick off and lock out users on practice test system
     echo "/root/lock-cis90; cp /etc/nologin.bak /etc/nologin" | at [T-30]
[ ] Kick off and lock out users on secondary practice test system
     echo "/root/lock-cis90" | at [T-30 adjusted for timezone]
[ ] Canvas: availability from = [T-0], due & available until = [splashdown]
[ ] Canvas: remove password on real test on Canvas [T-0]
[ ] Canvas: moderate any accommodations
[ ] Send email on Opus-II to students
     echo "/home/rsimms/cis90/test01/q29/mail-q29-T1 2 q" | at [T-0]
[ ] Allow logins on primary real test system
     echo "/root/unlock-cis90; rm /etc/nologin" | at [T-0]
[ ] Allow logins on secondary real test system
      echo "/root/unlock-cis90" | at [T-0]
[ ] Kick off and lock out users on primary and secondary test systems
     echo "/root/lock-cis90; cp /etc/nologin.bak /etc/nologin" | at [splashdown]
     echo "/root/lock-cis90" | at [splashdown]
```

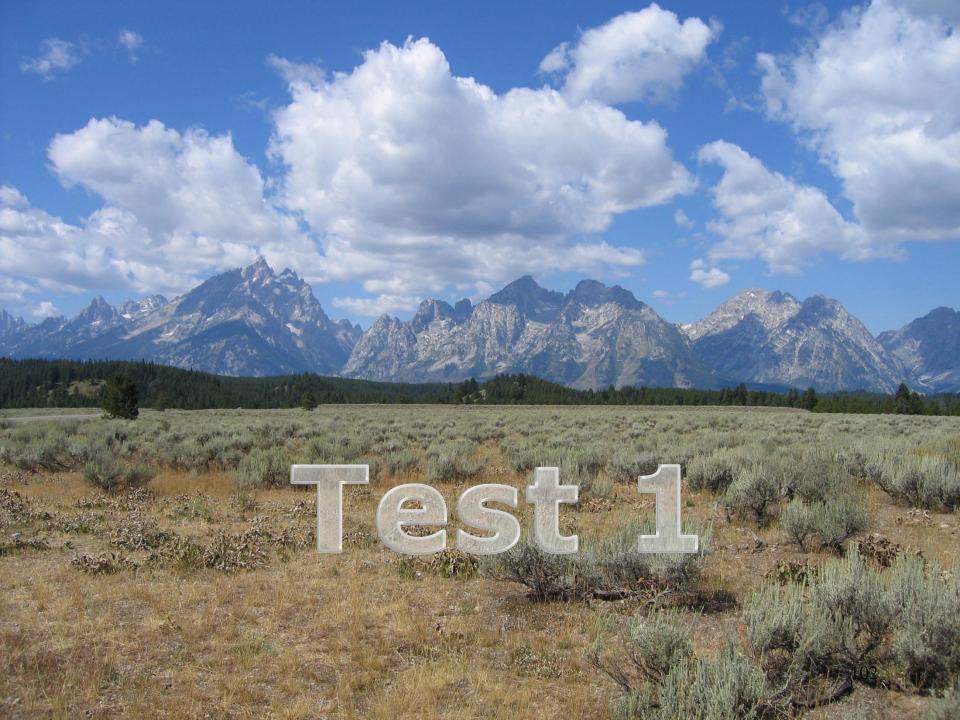

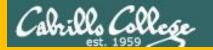

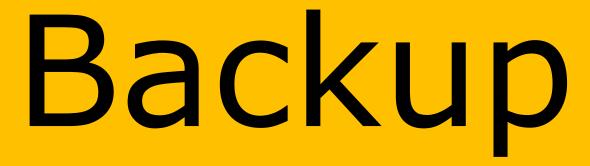

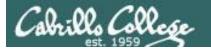

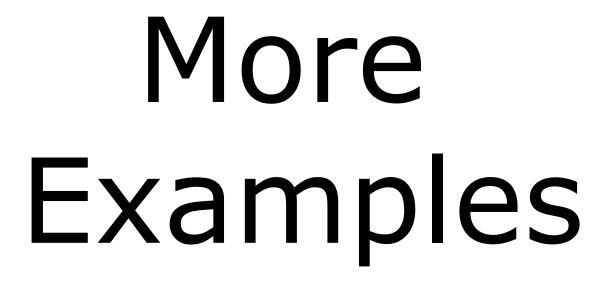

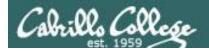

**Task 1**: Create a new directory named *birds* in your home directory. In that new directory create a sub-directory named *Antarctica*. Copy the *penguin* file from the */home/cis90/depot* directory to the new *Antarctica* directory. View the last line of the *penguin* file. Recursively remove the *birds* directory when finished.

```
/home/cis90/simben $ cd
/home/cis90/simben $ mkdir -p birds/Antarctica
/home/cis90/simben $ cp ../depot/penguin birds/Antarctica/
/home/cis90/simben $ tail -n1 birds/Antarctica/penguin
and envy your plumed pride.
/home/cis90/simben $ head -n1 birds/Antarctica/penguin
Magellanic Penguin
/home/cis90/simben $ rm -rf birds/
/home/cis90/simben $
```

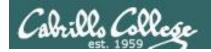

**Task 1**: Create a new directory named *birds* in your home directory. In that new directory create a sub-directory named *Antarctica*. Copy the *penguin* file from the */home/cis90/depot* directory to the new *Antarctica* directory. View the last line of the *penguin* file. Recursively remove the *birds* directory when finished.

```
/home/cis90/simben $ cd
/home/cis90/simben $ mkdir birds
/home/cis90/simben $ cd birds
/home/cis90/simben/birds $ mkdir Antarctica
/home/cis90/simben/birds $ cd Antarctica
/home/cis90/simben/birds/Antarctica $ cp /home/cis90/depot/penguin .
/home/cis90/simben/birds/Antarctica $ tail -n1 penguin
and envy your plumed pride.
/home/cis90/simben/birds/Antarctica $ cd
/home/cis90/simben $ rm -rf /home/cis90/simben/birds/
/home/cis90/simben $
```

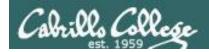

**Task 1**: Create a new directory named *birds* in your home directory. In that new directory create a sub-directory named *Antarctica*. Copy the *penguin* file from the */home/cis90/depot* directory to the new *Antarctica* directory. View the last line of the *penguin* file. Recursively remove the *birds* directory when finished.

```
/home/cis90/depot $ cd /home/cis90/depot/
/home/cis90/depot $ ls penguin
penguin
/home/cis90/depot $ mkdir -p ~/birds/Antarctica
/home/cis90/depot $ cp penguin ~/birds/Antarctica/
/home/cis90/depot $ tail -n1 ~/birds/Antarctica/penguin
and envy your plumed pride.
/home/cis90/depot $ rm -rf ~/birds
/home/cis90/depot $
```

Performing Task 1 from the /home/cis90/depot directory and using the ~ for the home directory.

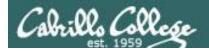

**Task 1**: Create a new directory named *birds* in your home directory. In that new directory create a sub-directory named *Antarctica*. Copy the penguin file from the /home/cis90/depot directory to the new *Antarctica* directory. View the last line of the *penguin* file. Recursively remove the *birds* directory when finished.

```
/home/cis90/depot $ cd /home/cis90/depot/
/home/cis90/depot $ ls penguin
penguin
/home/cis90/depot $ mkdir -p ../simben/birds/Antarctica
/home/cis90/depot $ cp penguin ../simben/birds/Antarctica/
/home/cis90/depot $ tail -n1 /home/cis90/simben/birds/Antarctica/penguin
and envy your plumed pride.
/home/cis90/depot $ rm -rf /home/cis90/simben/birds/
/home/cis90/depot $
```

Performing Task 1 from the /home/cis90/depot directory and using relative and absolute pathnames.